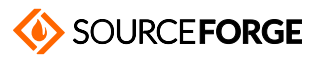

Home / Browse / Clover EFI bootloader / Wiki

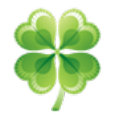

### **Clover EFI bootloader**

**Boot macOS, Windows, and Linux on Mac or PC with UEFI or BIOS firmware Brought to you by: apianti, slice2009**

**This project can now be found here.**

Boot ! " #

**Home** > **Configuration** > Boot

## **Table of Contents**

- Arguments
- o Legacy
- o Timeout
- o DefaultVolume
- DefaultLoader
- o IgnoreNVRAMBoot
- o Debug
- Fast
- XMPDetection
- o Secure
- o NeverHibernate
- o CustomLogo
- o HibernationFixup
- o RtcHibernateAware
- o SignatureFixup

# **Arguments**

**<key>**Arguments**</key> <string>**ARGUMENTS**</string>**

At this section you can add "Boot Flags" and "Kernel Flags" to be used by the system... Here we will list only Clover's proprietary "Boot Flags", different flags, like for example, npci=0x2000, npci=0x3000, darkwake=0, etc..., should work as expected...

- -v Verbose Boot.  $\bullet$
- $\bullet$ -s - Boot OS X into Single User Mode.
- $-x$  Boot OS X into SafeBoot (Safe Mode).
- MountEFI=yes/diskX Mount EFI partition at every boot or from disk X (X = disk number).
- LogLineCount=0  $\vert$  Set maximum number of lines for log file, default 0 (no Limit).  $\bullet$
- LogLocation=PATH Set the path for the log files to be saved.
- LogEveryBoot=Yes/No Save log files at every boot.

## **Legacy**

**<key>**Legacy**</key> <string>**PBR**</string>**

Necessary for loading old versions of Windows and Linux. Greatly depends on hardware and BIOS. Several algorithms were developed to allow **Open Source Projects,** customisation: **Get latest updates about**

- LegacyBiosDefault for UEFI BIOS variants containing protocol LegacyBios  $\bullet$
- $\bullet$ PBRtest - PBR boot algorithm
- $\bullet$ PBR - Another PBR boot algorithm

**Sign Up**

No, Thank you

**Conferences and News.**

Additionally for UEFI boot you may specify which HDD to boot (not only the first one).

```
<key>Legacy</key>
<string>LegacyBiosDefault</string>
<key>LegacyBiosDefaultEntry</key>
<integer>2</integer>
```
# **Timeout**

**<key>**Timeout**</key> <integer>**5**</integer>**

The boot loader will pause for 5 seconds after starting before automatically loading an operating system. If a key is pressed during this period of time, the countdown is stopped. Options:

- $\bullet$   $\theta$  GUI is not invoked, the OS is loaded instantly
- $\bullet$   $\boxed{-1}$  GUI is invoked, automatic OS loading is turned off

Clover must have be able to find a default entry for it to automatically boot into an OS see DefaultVolume below.

NOTE: If the Timeout integer is set to  $\theta$ , hold any key when powering on to invoke the bootloader GUI.

## **DefaultVolume**

**<key>**DefaultVolume**</key> <string>**MacHDD**</string>**

DefaultVolume is used to specify which entry is the default boot entry in Clover GUI. See also DefaultLoader. It can be set to:

- Volume Name The name of the volume. E.g. Macintosh.
- GUID Globally Unique ID of the volume shown in Clover's boot, preboot or debug log. E.g. 57272A5A-7EFE-4404-9CDA-C33761D0DB3C .
- . Part of Device Path Also shown in Clover's logs. E.g. HD(1,GPT,57272A5A-7EFE-4404-9CDA-C33761D0DB3C,0x800,0xFF000)
- LastBootedVolume The last booted volume will be set as default one in Clover GUI.

OS X Startup Disk can be used to reboot into another volume, but for the following reboot DefaultVolume will be used again.

## **DefaultLoader**

```
<key>DefaultLoader</key>
<string>BOOTX64.efi</string>
```
In addition to DefaultVolume above, the path of the loader can be specified as DefaultLoader. This provides more precise default entry selection for Volumes that have multiple Loaders. The value can be the complete path or a unique portion like like file name.

## **IgnoreNVRAMBoot**

```
<key>IgnoreNVRAMBoot</key>
<true/>
```
Ignores the setting of Startup Disk panel and allows booting into the same operating system at all times.

## **Debug**

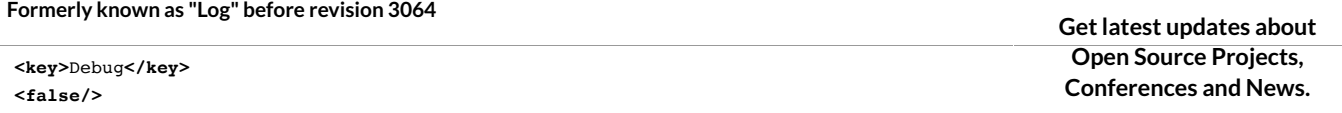

lf you are unable to boot into the Clover you can use this setting to produces a debug output to *I*EFI/CLOVER/misc/debug .**s**kagupThis log then can be assessed to find out what the problem is. **!WARNING** turning on this log will dramatically increase loading time as it has to write the log to the disk as

No, Thank you

it goes. So please be patient and give plenty of time before reseting your computer.

#### **Fast**

**<key>**Fast**</key> <true/>**

Similar to setting Timeout to 0 but: \* nvram.plist will be searched only until first occurrence \* does not search for the best video mode \* does not load themes and graphics \* no chance to enter the GUI

```
Having this parameter enabled might not really have any big effect.
Instead, you can try a custom compilation: * disable GUI in CloverEFI (3 seconds difference) * only search for Sata0 drivers (9 seconds difference)
```
## **XMPDetection**

```
<key>XMPDetection</key>
<true/> OR <false/> OR <string>Yes/No</string>
```
Detect best eXtreme Memory Profile when detecting memory or disable XMP detection.

```
<key>XMPDetection</key>
<integer>1/2</integer>
```
### **Secure**

**<key>**Secure**</key> <true/>**

Secure Boot protocol, a contorversial subject, will restrict the booting process to signed binaries only. By enabling this option in your BIOS, booting of many operating systems won't be possible anymore, except Windows 8, 2013 and some Linux distributions.

The aim is to use Clover while Secure Boot is enabled. Clover's binary will need to be signed and a certificate to be loaded.

## **NeverHibernate**

**<key>**NeverHibernate**</key> <true/>**

Disables the hibernation state detection.

## **CustomLogo**

**<key>**CustomLogo**</key>**

**<true/>** OR **<false/>** OR **<string>**Apple/Alternate/Theme/None/Path**</string>** OR **<data>**PNG/BMP/ICNS base64 data**</data>**

Enable the drawing of the custom boot logo.

- $\bullet$   $\vert$  true  $\vert$  Uses the default boot style, Apple.
- false Disables custom boot logo.
- Apple Use the default gray on gray apple logo.
- Alternate Use the alternate white on black apple logo.
- Theme Use the theme boot screen for entry type NOT IMPLEMENTED.
- None Use no logo only background color, gray if not specified by custom entry.
- Path A file path to load a custom image from
- $\bullet$ <data> - A base64 encoded PNG, BMP, or ICNS data.

If no option is specified then the boot screen will be drawn only for >= 10.10 Yosemite, so it remains compatible with previous behavior.

The CustomLogo key can also be used under GUI/Custom/Entries in conjunction with BootBgColor for a different screen for every OS. However, the graphics output protocol is not in anyway modified so if the OS draws after it is started then it is after the boot screen is drawn and will overwrite the<br>Mo, Thank you

 $3 \text{ von } 5$  10.01.21, 11:35

**Get latest updates about Open Source Projects, Conferences and News.**

custom logo, at least for now.

# **HibernationFixup**

#### **Rev 4223**

```
<key>HibernationFixup</key>
<true/>
```
To be used for Hibernation modes 25 & 3 with Lilu.kext and HibernationFixup.kext.

## **RtcHibernateAware**

#### **Rev 4450**

A data leak issue was identified in the hibernation code, allowing hibernation encryption key to be passed to the system through RTC and preserved till the next hibernation without a subsequent erase. More details could be found in this message. To workaround this issue a new option enabling RTC memory erase upon waking from hibernation was added:

 $Boot$  > RtcHibernateAware = YES (BOOLEAN, off by default)

This option relies on a poorly documented (or rather undocumented) RTC memory access, and unspecified RTC memory layout, which is implementation-specific. While it is extremely recommended to be turned on if you rely on hibernation, it may not work on your hardware (should be fine on Ivy Bridge and newer at least), and is thus optional and disabled by default.

Note, that AppleRTC or FixRTC patches effectively break hibernation by reducing the available RTC memory and avoiding encryption key preservation. You should DISABLE them if you have no issues with BIOS preferences afterwards or use HibernationFixup. However, if RtcHibernateAware does not work for you, enabling AppleRTC patch and using HibernationFixup may be a safer workaround.

#### **Revision 4515**

Revision 4450 introduced a new key (Boot → RtcHibernateAware) which improved the situation with hibernation compatibility and reduced the impact of some security issues in this process. Starting with 10.13.6 a lot of legacy code got (finally) ditched on Apple side, and some changes are necessary to get hibernation to work on hacks. Revision 4515 incorporates them in Clover.

Mandatory stuff:

1) Clover must be r4450 and newer

2) AptioMemoryFix must be R20 (b83c025) or newer

3) Boot → RtcHibernateAware must be set to YES

Some additional notes:

— Config changes (and driver updates) will benefit all the systems (starting from Yosemite if I remember correctly), not just 10.13.6

— OsxAptioFix1/2/3 will NOT work with hibernation on 10.13.6 and newer, and they may be removed from the default Clover installer in the future (time to upgrade).

— If you can boot with AppleRTC/FixRTC patches OFF without BIOS settings reset, disable them, they break stuff in macOS

— If you have to use HibernationFixup, you may want to update it to 1.2.1, currently only available from source.

Last, but not least:

If Hibernation does not work for you… well, RIP. Believe me or not, but it is not something you should rely on. Especially if you care about security and privacy of your data.

# **SignatureFixup**

#### **Rev 4270**

**<key>**SignatureFixup**</key> <false/>**

#### **Rev 4291**

If not SignatureFixup, it will be zeroed.

Anyway, the Signature must be fixed. If True then the value is from hibernate image

If False then the value is zero and it will be copied by kernel into the image.

**Get latest updates about Open Source Projects, Conferences and News.**

 $\overline{\phantom{a}}$ 

© 2021 Slashdot Media. All Rights Reserved. Terms Privacy Privacy Choices Advertise

**Get latest updates about Open Source Projects, Conferences and News.**

**Sign Up**

No, Thank you